## SUSE Manager / Uyuni - Database Backup with "smdba" fails on symlink

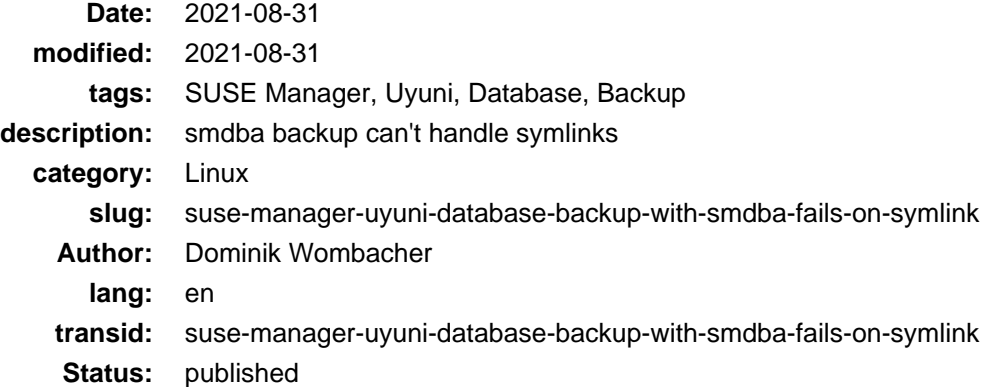

I performed a Upgrade of our SUSE Manager Instance at work to Version 4.2 and in parallel adjusted the disk layout a bit.

The exact details about all the changes are not that interesting, more the fact which issue I faced after changing /var/spacewalk/db-backup to be a symlink into a sub-folder of a new mountpoint.

Backups are created and handled by the smdba tool, which performs an Owner and Permission check as soon a Backup was started. The path is defined by the argument "--backup-dir", default as mentioned in the official docs is /var/spacewalk/db-backup, but as of today it doesn't follow symlinks.

So what happens: It will check the owner and permissions of the symlink instead the target folder. Due to the limitations that chmod can't be performed on symlinks, it stays 777, smdba will always fail when comparing with /var/lib/pgsql/data.

To solve this issue and make smdba symlink aware, some small adjustments on the code of /usr/lib/python3.6/site-packages/smdba/postgresqlgate.py are required.

I created a [GitHub Issue](https://github.com/SUSE/smdba/issues/51) (Archive: [\[1\],](https://web.archive.org/web/20210928140221/https://github.com/SUSE/smdba/issues/51) [\[2\]\)](https://archive.today/2021.09.28-140140/https://github.com/SUSE/smdba/issues/51) to report my findings and discuss a solution.

Based on the feedback and suggestions from Victor and Michael, I create[d a Pull Request](https://github.com/SUSE/smdba/pull/52) to get the fix hopefully included in a future release :)

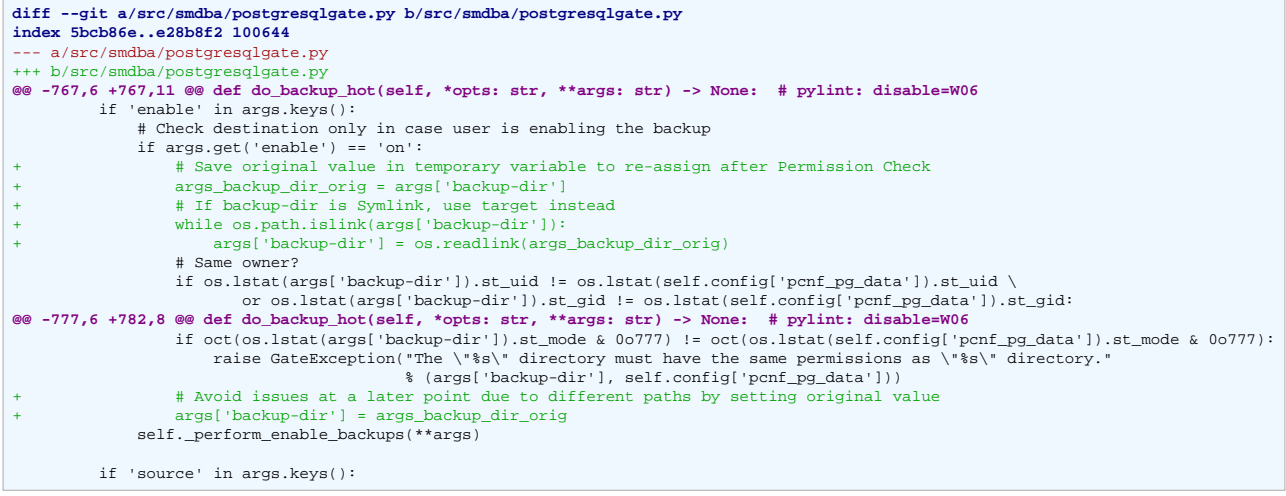

I know that I could also use a different path in the "--backup-dir" argument, which already points to the new location. But in my opinion it's helpful to stick with paths that are mentioned in the official documentation when there are multiple administrators.

Doesn't matter how good your internal KB is, in case of an issues or when new people takeover, project / vendor guides mostly have a higher precedence.

Also supporting Symlinks avoid that configured backup cronjobs silently failing in case someone has the idea to move the folder away and configure a symlink, like me ;)